# Top tips for **Nintendo**

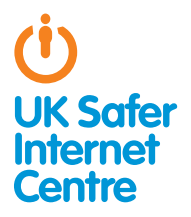

TThis guide provides some specific advice about setting up parental controls on your Nintendo Wii, WiiU, 2DS or 3DS. To learn more about safe and responsible gaming read our **How to** Stay Safe Guide. 1

# **The Basics**

Nintendo devices, like the Wii, Wii U, 2DS and 3DS allow a wide range of exciting activities for young people. The Wii U and Nintendo 3DS devices have in-built wireless so they can connect to your home internet or other wi-fi hotspots. This enables a wide range of online functions, such as playing with people online, viewing films and TV, purchasing games online, browsing the web, going on social media networks and chatting to friends via text, voice and video chat. As of May 2014, many games using the Wii, Nintendo DS and DSi have had their online features discontinued. People playing games using these devices can still access the Wii shop channel, the Nintendo DSi shop or the video on demand service, however they no longer have access to online features such as the ability to play with others online.<sup>2</sup> Click to see **the games affected by this decision**. $^3$ 

Games which allow you to play online with other players via Nintendo Wi-Fi Connection will display the Wi-Fi logo. This means you can play online with people you've never met before. However, some functions of games (for example being able to chat to other players, or see who is logged onto the game) are only possible if you have exchanged **Friend Codes** with the person. A Friend Code is a unique number code; a new one is generated for every game played. It is important to explain to your children that they must treat their Friend Code like their phone number, and not share it with strangers or post it online.

Nintendo devices have an excellent range of free parental controls, but you need to activate these. If an adult would like to play a device that has parental controls applied to it, you will need to share your private PIN with them in order for them to access blocked content. Another way of installing parental controls over the device is to speak to your home internet service provider (ISP) to understand their filtering options on devices accessing your home internet to see how they block inappropriate content. For more information and how-to videos, visit our **ISP parental control page**.<sup>4</sup>

# Three steps for parents

1. Understand the capabilities of the gaming device and how you as a parent can support your child to be smart and safe in their gaming. To help, read our How to Stay Safe guide.<sup>5</sup>

2. Find out about the parental controls available – it helps if you are the one to set up the gaming device so you are in control of these. This guide will help you with most Nintendo devices, but make sure you don't share your private PIN with your children as they could undo your parental controls. Find out about PEGI age ratings to help you decide which games are appropriate for your child's age.<sup>6</sup>

3. Talk with your child about safe and responsible gaming and agree a set of family rules. Perhaps you could agree rules with your child about how long they are allowed to play for, how they should behave towards other gamers and agree rules about not meeting up with people they have only met online. See our **Childnet's Family Agreement**<sup>7</sup> for more ideas. Remember that gaming devices like the Wii U, Wii, 3DS and DSi connect to the internet, so internet safety rules like the SMART rules still **apply**.<sup>8</sup> If you have a Wii U or a 3DS, it might be interesting to read the **Miiverse code of conduct** with your child so that they understand what the rules are.

## Parental Controls for the Nintendo Wii

The Nintendo Wii has a range of parental controls you can put in place to help you manage how your child uses their device, such as restricting games based on age rating or limiting communication by text or voice chat. The parental control settings are not set up automatically, so you will need to change the settings as appropriate for your child. It is not possible to set different parental control settings depending on the user on the Wii as there is only one Parental Control setting per console. If an adult would like to access blocked content, you will need to share your PIN code with them.

- 7 Childnet's Family Agreement: http://tinyurl.com/q3tpkm9 8 SMART rules: http://tinyurl.com/ku7jm7
- 9 Miiverse code of conduct: http://tinyurl.com/pbrx8m9

<sup>1</sup> UK Safer Internet Centre: http://tinyurl.com/pa7hkad

<sup>2</sup> Nintendo consumer info: http://tinyurl.com/oktu7t7 3 Nintendo gameslist: http://tinyurl.com/oy54jf2

<sup>4</sup> ISP parental control page: http://tinyurl.com/d6z6y74

<sup>5</sup> UK Safer Internet Centre: http://tinyurl.com/pa7hkade

<sup>6</sup> PEGI ratings: http://tinyurl.com/da3s8g

#### How to find the parental control options on the Wii:

- » Switch on the console to access the System Settings.
- » Using the Wii remote, click the blue arrow on the right to access Wii System Settings 2.
- » Click on **Parental controls** and select Yes.
- » Enter a 4-digit PIN and choose a secret question and answer in case you forget the PIN (note that the answer to your secret question is case sensitive).
- » From here you can explore the parental control settings under Game Settings and Other Settings. (Note that some features won't appear unless the Wii is connected to the internet – so if you're planning on connecting to the internet, it is a good idea to do this before setting up parental controls).
- » Confirm the settings by clicking the **Confirm** button.

You can see the **Nintendo advice about parental controls**.<sup>10</sup>

#### These parental control options are particularly helpful:

- » Restrict games based on age rating. Find the Highest Game Rating Allowed setting in the parental controls and select the age rating appropriate for your child.
- » Restrict spending. You can restrict the Use of Nintendo Wii Points in the Nintendo Wii shop with the Use of Wii Points parental control setting. If this is on, you will be required to enter your PIN to download items from the Wii Shop Channel.

#### Consider whether these options would be helpful for your family:

- » Restricting internet access. You can restrict access to the internet by blocking the internet browser via parental controls, or you can set up web filtering. To restrict the browser, go to the parental controls and find Other Settings. Select Internet Channel and put in place restrictions. With this setting you could choose to allow your child to only go online at certain times or when you can supervise them. If you would like to allow internet browsing, but filter out age-inappropriate content, you can look into putting in place filters that your internet service providers (ISP) can provide you. Read to learn more and watch how-to install filtering videos. 11
- » **Restricting communication**. On the Wii it is possible to play some games against players online via the Nintendo Wi-Fi Connection. You may be able to play against randomly selected opponents, but you will only be able to communicate via text or voice chat with people who you have exchanged Friend Codes with. It is also possible to send messages and photos to other Wii users. To do this both your child and the other Wii user must have registered each other's Wii number. Your own Wii console number can be found in the **Address Book**. In the parental controls you can block the sending and receiving of messages in the **Wii** Messages settings. From the 20th of May 2014 onwards, online play and some online features will not be available in some Wii games. Read on to see which **games no longer have** online capabilities. 12

## Parental Controls for the Wii U / Wii Deluxe

The Wii U or Wii Deluxe also has a range of parental controls you can put in place to help you manage how your child uses their device such as restricting internet access or restricting online interaction. It is possible on the Wii U to set different parental controls for different users, depending on their ages.<sup>13</sup>

#### How to find the parental control options on the Wii U:

- » From the Wii U menu, select **Parental Controls**.
- » Read the information on the screen, then tap **Next**.
- » When prompted, create a four-digit PIN and then tap OK.
- » Select your **secret question** in case you forget your pin and type in your answer.
- » You can also register an e-mail address to reset your four-digit PIN should you forget it or want to change it. Using the on-screen keyboard, type in your email address to confirm.
- » A confirmation e-mail will be sent to the registered e-mail address.

You can see **Nintendo Wii U tutorial video** on how to set up parental controls.14

#### These parental control options are particularly helpful:

- » **Game Rating**: once you set the appropriate age limit for your child, you can restrict all playing of games as well as purchasing through the Nintendo eShop of software and games exceeding the rating level of your choice.
- » Online Interaction in Games: Restrict the use of online features in software such as online play as well as conversation among users and Miiverse posts.

#### Consider whether these options would be helpful for your family:

- » Preventing the use of the Internet Browser: restricts the use of the browser so your children can't browse the web.
- » **Friend Registration**: Prevent the registration of friends so that your children can't send messages via Miiverse or communicate with other friends online through the Wii U.
- » Viewing on unrated content: Restrict the viewing of videos in software that doesn't have an age rating.

### Parental Controls for the 2DS/3DS

The Nintendo 2DS and 3DS has a range of parental controls you can put in to help you manage how your child uses their device, such as restricting games based on age rating or restricting internet access. It is not possible to set different parental controls for different users so it is recommended to apply settings as appropriate for your youngest child playing the device.

#### How to find the parental control options on the 2DS/3DS:

- » Turn on your Nintendo 2DS or 3DS.
- » Go through your Home Menu and tap on System Settings.
- » Tap **Parental Controls** and follow the instructions. Choose a secret PIN code to ensure your child can't change your parental control settings.
- » Tap Set Restrictions to see the menu of settings you can control on the Nintendo 2DS or 3DS: select the parental control options you would like.
- » Register your email address in case you forget your PIN code. When you have finished setting the Parental Controls, tap the Done button at the bottom right of the list to save your changes.

You can see the **Nintendo 3DS's overview instructions** how to install parental controls.<sup>15</sup> You can also look at the **tutorial video** about Parental Controls on the 2DS or 3DS. 16

11 How to install filters: http://tinyurl.com/d6z6y74 12 Nintendo games affected: http://tinyurl.com/ntfytnk

- 15 Nintendo 3DS parental controls: http://tinyurl.com/lb8awlv 16 Nintendo 3DS tutorial video: http://tinyurl.com/qc2zn5g
- 

<sup>10</sup> Nintendo advice: http://tinyurl.com/mqq9uxy

<sup>13</sup> Wii U multiplayers: http://tinyurl.com/q3l49kj

<sup>14</sup> Wii U tutorial video: http://tinyurl.com/lv2dhuk

#### These parental control options are particularly helpful:

- » Restrict games based on age rating: Tap on the Software Rating setting in the parental controls and select the age rating appropriate for your child so that they can only play games appropriate for them.
- » Restricting internet access: You can restrict access to the internet by blocking the internet browser in the Internet Browser parental control setting. If you would like to allow internet browsing but filter out age-inappropriate content, see our guide to setting up parental controls from your Internet Service Provider.<sup>17</sup>
- » Restrict multiplayer gaming: Select the Online Interaction setting to restrict your child playing games online and exchanging data with users who are not friends.
- » Restrict spending: Select Nintendo 3DS Shopping Service parental controls to restrict the ability to make purchases in the Nintendo 3DS eShop.
- » Restrict 3D images for children 6 and under: Nintendo recommends that you should restrict access to the 3D mode for children 6 and under. Select the parental control setting for Display of 3D images and make all images display in 2D only.
- » Restrict Miiverse: Restrict posting and receiving messages from others in Miiverse, although you can still read comments and browse game communities. Another option is to disable Miiverse completely so it can't be uploaded at all. Remind children if they are chatting to others, it is important not to share personal information online.

#### Consider whether these options would be helpful for your family:

- » Sharing Images / Audio / Video: this parental control option allows you to restrict the sharing of photos, images, audio, and video data via Wireless Communication (eg. sharing photos with the Nintendo 3DS Camera application to 3DSs within range of your system – typically up to about 20m away).
- » **Friend Registration**: this option prevents your child from registering new friends at all. To register new friends, users must exchange Friend Codes. Friends can see what they are each playing and can message each other.
- » **StreetPass**: this parental control option restricts the StreetPass function. With StreetPass, if the 3DS is put into sleep mode, then the device will continuously search for signals from other 3DS systems and will exchange data with other users you pass in the street. Some games purchased may use this function and 'StreetPass Mii Plaza' is included on all 3DS devices. With this, if you pass someone on the street with a 3DS, their Mii character will appear in your Mii Plaza the next time you start playing. Watch the **video about StreetPass Mii Plaza** to understand more.<sup>18</sup>
- » Restricting videos based on age rating: Films and TV can be viewed on your 3DS. For example, Nintendo Video, which can be downloaded from the Nintendo eShop, provides free 2D and 3D video content. The parental control setting is on automatically so that content with an age rating of 13 and over cannot be shown. You can find this in your parental control settings under the Viewing Distributed Videos option.

If your child is upset by contact from another person (i.e. Mii character) then you can block that user so that they can no longer send you friend requests or comment on your posts. Alternatively, you can report a user or a post on Miiverse.<sup>19</sup> It might be interesting to read the **Miiverse code of conduct** with your child so they understand what the rules are.<sup>2</sup>

# Further Information

Childnet's gaming resource, www.childnet.com/resources/ online-gaming-an-introduction-for-parents, offers advice about gaming, covering both consoles and handheld games as well as web games and apps, mobile games and PC games.

Video games trade body UKIE offers advice about how to play games safely and sensibly from their Ask About Games site, www.askaboutgames.com.

Visit the Pan European Game Information (PEGI) website www.pegi.info to find out more about age ratings.

Check out the Nintendo website to look at the parental support they offer for the Wii, Wii U, 2DS and 3DS.

To find out more about how to keep your child safe online, visit the hot topics section of the Childnet website: www.childnet.com/parents-and-carers/hot-topics

For more resources on how to keep your children safe online, look at the resources section of the Childnet website: www.childnet.com/resources

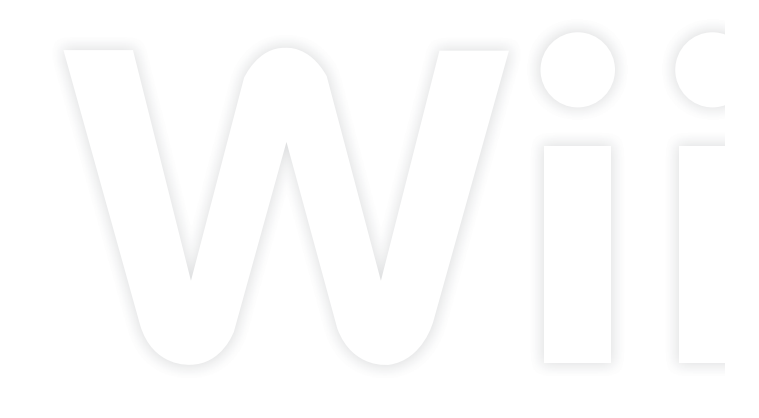

17 Video guides on how to set up filters: http://tinyurl.com/d6z6y74<br>18 StreetPass tutorial: http://tinyurl.com/pcwu3ck